## **[Wysyłanie dokumentów](https://pomoc.comarch.pl/altum/documentation/wysylanie-dokumentow-windykacyjnych-do-klientow/) [windykacyjnych do klientów](https://pomoc.comarch.pl/altum/documentation/wysylanie-dokumentow-windykacyjnych-do-klientow/)**

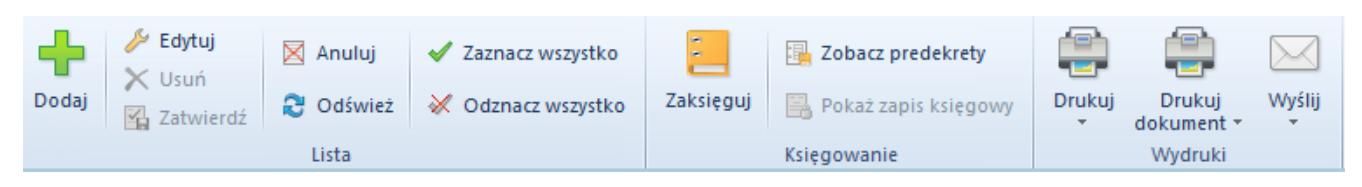

Menu listy wezwania do zapłaty

Na listach wszystkich dokumentów windykacji (monitów, wezwań do zapłaty, not odsetkowych), w grupie: Wydruki znajduje się przycisk [**Wyślij**]. Z poziomu dokumentu oraz listy dokumentów użytkownik ma możliwość wysłania maili do kontrahentów wskazanych, jako płatnicy na dokumentach.

Wysyłanie odbywa się na następujących zasadach:

- Użytkownik ma możliwość wysyłki seryjnej dla zaznaczonych dokumentów
- Mail zostanie wysłany do każdego z kontrahentów wskazanych na dokumentach
- Adres e-mailowy pobierany jest z karty kontrahenta wskazanego w nagłówku monitu/wezwania do zapłaty/noty (kontakty w adresie głównym)
- W tematach wiadomości umieszczany jest opis pobrany z wartości słownika *Temat wiadomości* przypisanej w definicji danego typu dokumentu
- W treści wiadomości umieszczany jest:
	- Opis pobrany z wartości słownika *Treść wiadomości* przypisanej w definicji danego typu dokumentu
	- Jako załącznik zapisany do PDF domyślny wydruk dokumentu

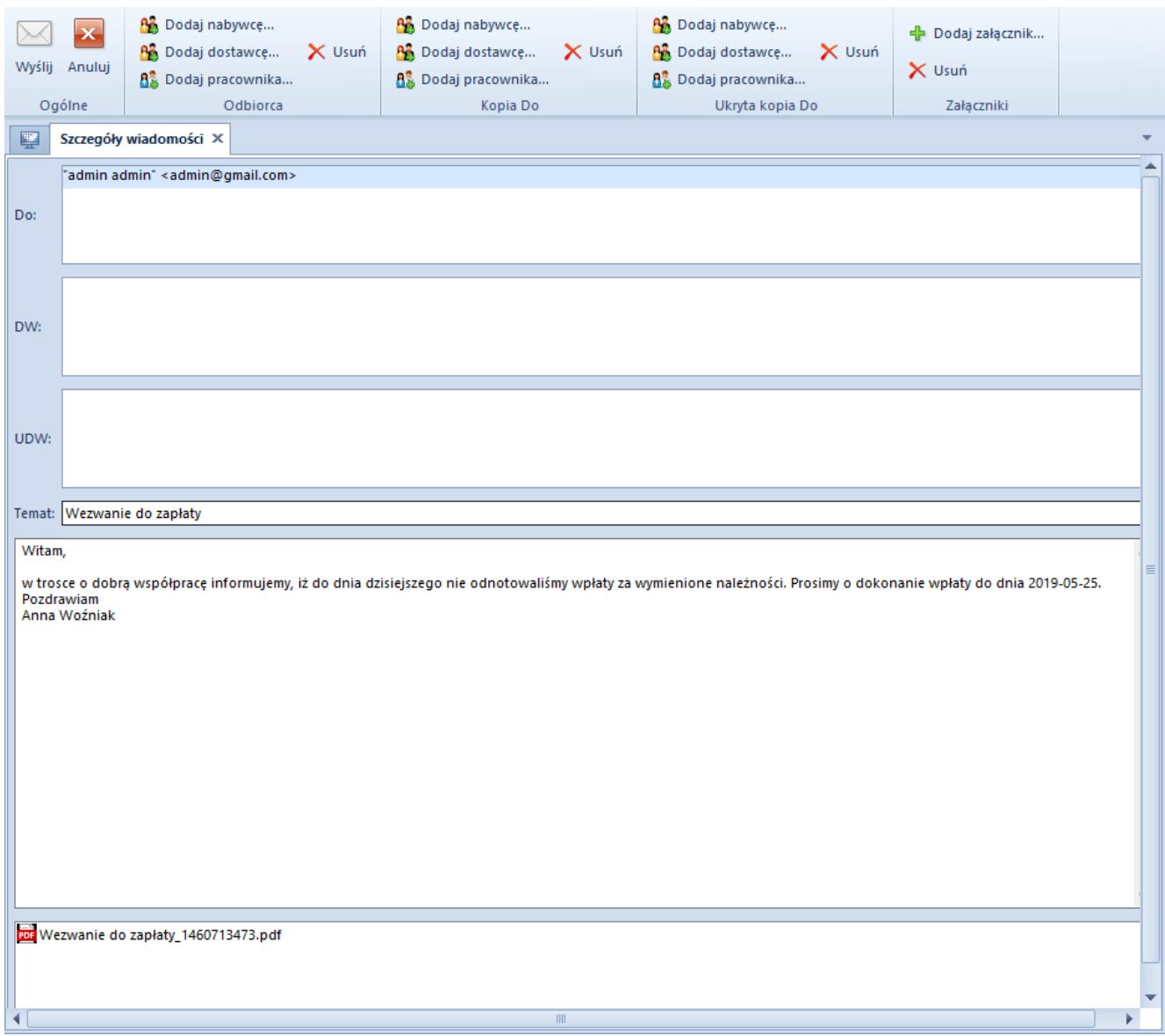

Formularz wysyłki wskazanego na liście monitu